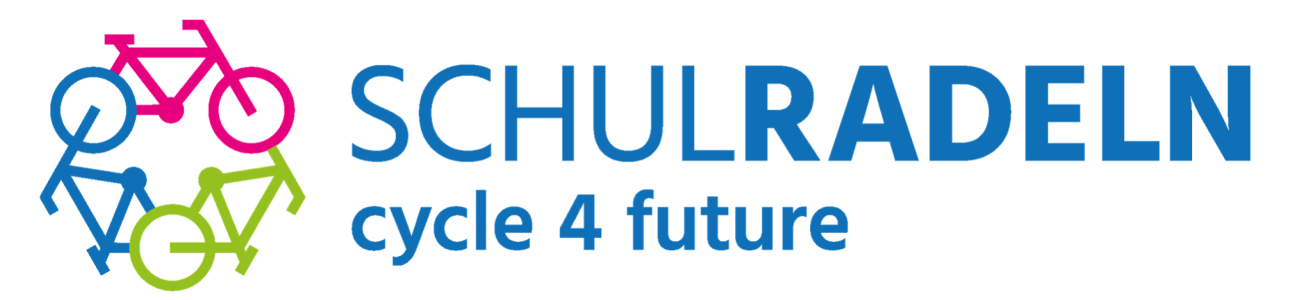

**Das Gymnasium Frechen geht beim diesjährigen SCHULRADELN in die dritte Runde.**

**Ab 05. Mai geht's wieder los!** 

Ab U5. Mai gent 3<br>
Nach dem letztjährigen 1. Platz in ganz NRW <sup>16</sup>16<sub>15</sub> 25. Mai 2023 in der Kategorie "Kreativ-Wettbewerb" **haben wir uns für dieses Jahr DREI ZIELE gesetzt:** 

- **1. Schaffen wir Umrundung der Erde?**
- **2. Werden wir einen neuen Rekord hinsichtlich der Teilnehmerzahl aufstellen und knacken die 500?**
- **3. Werden wir in einer der drei Preis-Kategorien, die das Land NRW ausgelotet hat, unter die besten 5 kommen?**

## **ALLE Schüler:innen und ALLE Eltern und ALLE Kolleg:innen und ALLE Ehemaligen und ALLE Freunde des Gymnasiums Frechen können mitmachen. Jeder Kilometer zählt!**

## **Wie notiere ich die gefahrenen Rad-Kilometer?**

Jeder Kilometer, der während der dreiwöchigen Aktionszeit mit dem Fahrrad zurückgelegt wird, kann *online ins km-Buch* eingetragen oder direkt über die STADTRADELN-App getrackt werden. Zum Download der Stadtradeln-App **https://www.stadtradeln.de/app**

Falls ihr die Stadtradeln-App benutzt, achtet bitte darauf, nach jeder Fahrt (also nach jedem Tracking) die App wieder auszuschalten (Stopp-Taste drücken). Achtung: Nicht auf jedem Endgerät lässt sich die Stadtradeln-App ohne Probleme betätigen. Der *login* in der Stadtradeln-App ist derselbe wie beim Stadtradeln bzw. Schulradeln (s.o).

Ihr könnt aber jederzeit (täglich oder am Wochenende) eure gefahrenen Radkilometer über **https://www.stadtradeln.de/home**  (*login* unter "Mein Stadtradeln", dann zu "Mein km-Buch") eintragen.

## **Wie melde ich mich an?**

- e melde ich mich an?<br>Schritt 1: Zuerst muss sich jeder <u>neue</u> Teilnehmer neu registrieren unter https://www.stadtradeln.de/registrieren "*Neu registrieren*"
	- o *ODER:* Ihr meldet euch mit eurem alten, bekannten Benutzernamen / eurer Email-Adresse des letzten Jahres an (Login). Dafür könnt ihr auch die App benutzen: https://www.stadtradeln.de/app oder du gehst auf stadtradeln.de Falls ihr euer Passwort vergessen habt, könnt ihr euch ein neues generieren. Nun geht ihr auf "Einloggen und Account reaktivieren" und meldet euch an.
- Schritt **2**: Eingabe von persönlichen Daten, wie z.B. Geburtsjahr und Namen, E-Mail-Adresse (darf auch die der Eltern sein), persönlicher Benutzername, Passwort ...
	- o *Entfällt* bei Gebrauch eures alten, bekannten Benutzerkontos, da eure Daten hier immer noch gespeichert sind.
- Schritt **3**: Bundesland = *NRW* und Kommune = *Frechen*
- Schritt 4: Hier unbedingt klicken auf "Vorhandenem Team beitreten"; Scrolle zum Teamnamen = "Gymnasium der Stadt Frechen"; dann **Unterteamnamen** auswählen: bitte **deiner Klasse** (= deinem Team) **beitreten** (z.B. 5D, 8C, Q1, Kollegium, Eltern ...).
- Schritt **5**: Weitere Abfragen bestätigen; alle drei Häkchen setzen (Datenschutz, Spielregeln, Haftungsausschluss); Registrierung abschließen.
- Schritt **6**: Du bekommst automatisch eine E-Mail. Nun kann sich jede/r mit ihrem/seinem Benutzernamen und dem Kennwort im Radlerbereich ("Mein Stadtradeln") einloggen. Auch hier müssen beim ersten Einloggen einmalig noch drei Häkchen gesetzt werden.

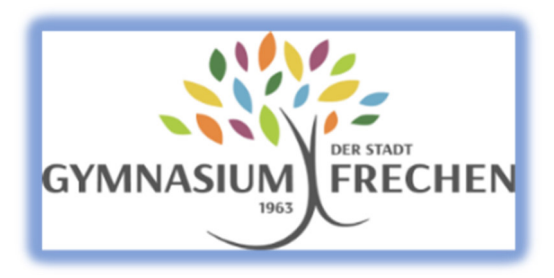

## Radeln für saubere Luft und einen klaren Kopf!